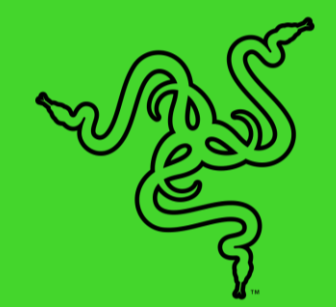

# RAZER OROCHI V2

ОСНОВНОЕ РУКОВОДСТВО

Встречайте **Razer Orochi V2** — компактную, сверхлегкую беспроводную игровую мышь с лучшей на рынке продолжительностью работы от батареек, обеспечивающую несравненную работу без проводов. Благодаря обновленному сенсору и переключателям для сверхточного управления эта мышь будет вашим идеальным спутником для игры, пока вы путешествуете.

# СОДЕРЖАНИЕ

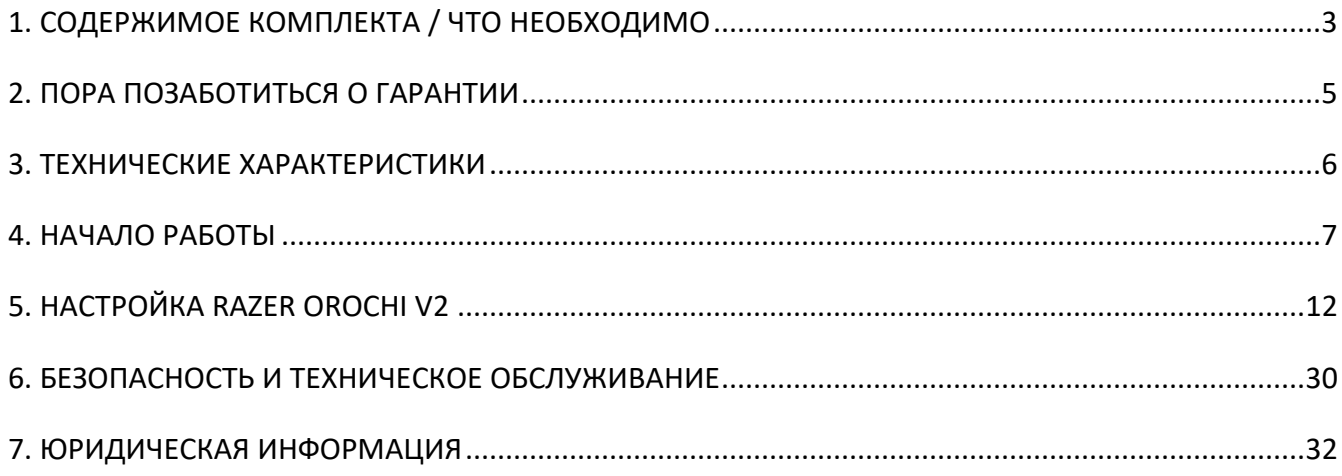

# <span id="page-3-0"></span>1. СОДЕРЖИМОЕ КОМПЛЕКТА / ЧТО НЕОБХОДИМО

### **СОДЕРЖИМОЕ КОМПЛЕКТА**

Razer Orochi V2

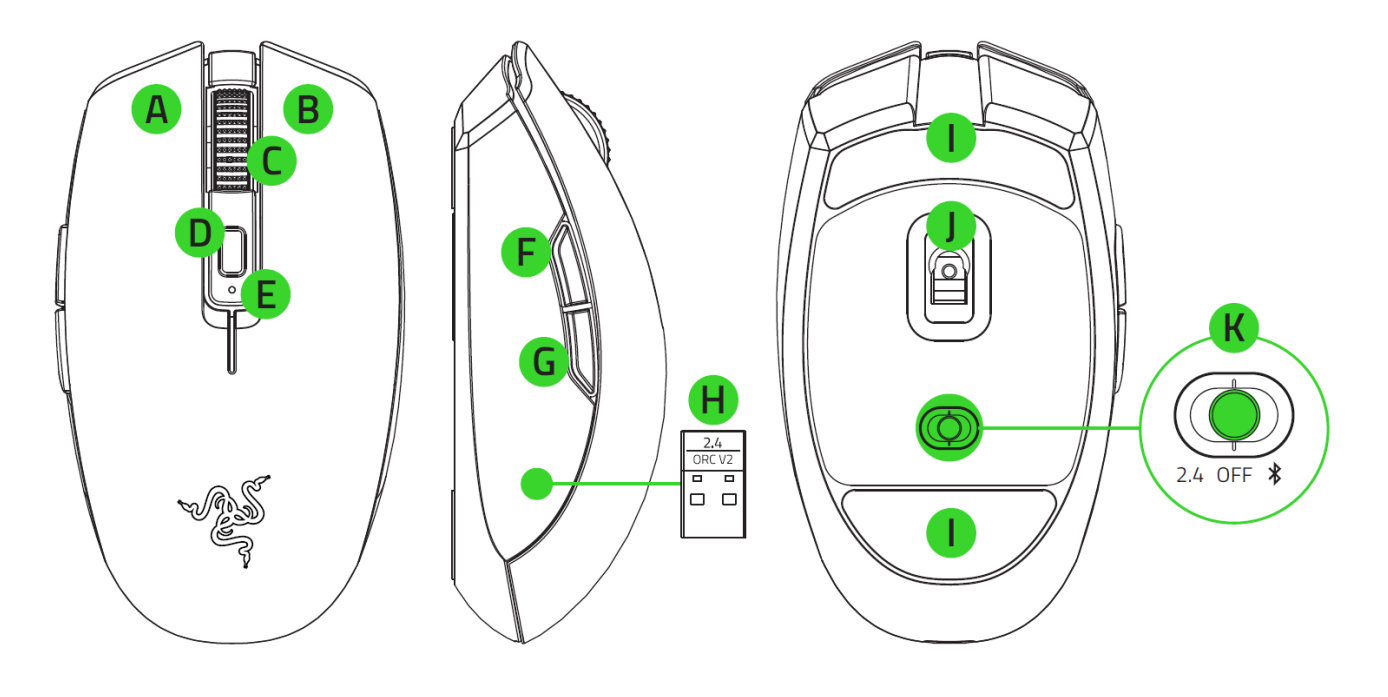

- Левая кнопка мыши
- В. Правая кнопка мыши
- С. Колесо прокрутки
- D. Кнопка переключения DPI
- Е. Индикатор состояния
- Е. Кнопка мыши 5
- Б. Кнопка мыши 4
- Н. Беспроводной USB-адаптер
- I. Сверхгладкие ножки Ultraslick для мыши
- **J.** Оптический сенсор 5G с разрешением 18K DPI
- К. Переключатель
	- Режим Razer<sup>™</sup> HyperSpeed Wireless (2,4 ГГц)
	- Режим выключения питания
	- Режим Bluetooth

- 1 батарейка типа АА
- Важная информация о продукте
- *Значения оптического разрешения (DPI): 400, 800, 1600 (по умолчанию), 3200 и 6400. Настройка значений DPI может осуществляться с помощью Razer Synapse.*

# **ЧТО НЕОБХОДИМО**

#### **ТРЕБОВАНИЯ ПРОДУКТА**

- Подключение через порт USB-A или Bluetooth 5.1
- 1 батарейка типа АА 1,5 В $*$

#### **ТРЕБОВАНИЯ RAZER SYNAPSE**

- **•** Windows® 7 64-разрядная (или более новая версия)
- Подключение к Интернету для установки ПО

*\*Также поддерживается батарейка типа AAA (не входит в комплект).*

# <span id="page-5-0"></span>2. ПОРА ПОЗАБОТИТЬСЯ О ГАРАНТИИ

В ваших руках находится великолепное устройство, дополненное ограниченной гарантией на 2 год. Чтобы максимально расширить функционал своего устройства и получить эксклюзивные преимущества Razer, зарегистрируйтесь по адресу [razerid.razer.com](https://razerid.razer.com/)

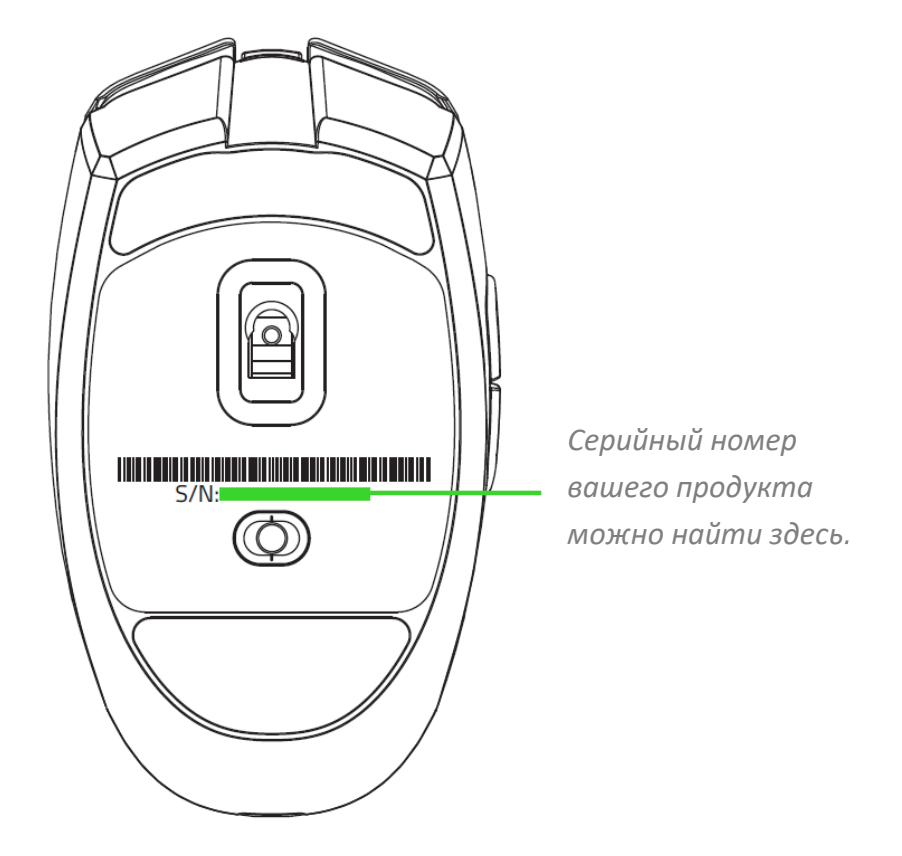

Появились вопросы? Обратитесь в службу поддержки Razer по адресу [support.razer.com.](http://support.razer.com/)

# <span id="page-6-0"></span>3. ТЕХНИЧЕСКИЕ ХАРАКТЕРИСТИКИ

### **ТЕХНИЧЕСКИЕ ХАРАКТЕРИСТИКИ**

- Оптический сенсор 5G с разрешением 18 000 DPI и точностью разрешения 99,4%
- Скорость перемещения до 450 дюймов в секунду и ускорение до 40 g
- **Технология Razer HyperSpeed Wireless с поддержкой работы двух устройств от одного** донгла
- Два режима беспроводной связи (2,4 ГГц и BLE)
- Шесть независимо программируемых кнопок
- Механические переключатели мыши Razer<sup>тм</sup> 2-го поколения с ресурсом в 60 млн нажатий
- Симметричный дизайн для правой руки
- Оптимизированное для игр тактильное колесо прокрутки
- Ножки мыши из неокрашенного фторопласта PTFE
- Отсек для батареек AA/AAA (одновременно поддерживается только один тип)
- Настройка чувствительности On-The-Fly Sensitivity (стандартные уровни чувствительности: 400/800/1600/3200/6400)
- Встроенная память для значений DPI и назначений кнопок
- Поддержка Razer Synapse 3

# **ПРИМЕРНЫЙ РАЗМЕР И МАССА**

- Длина: 108 мм / 4.25 дюйма
- Ширина: 62.6 мм / 2.46 дюйма
- Высота: 38.5 мм / 1.5 дюйма
- **•** Масса: <60 г / 0.13 фунта (без батарейки)

# <span id="page-7-0"></span>4. НАЧАЛО РАБОТЫ

# **ВСТАВКА БАТАРЕЙКИ**

1. Снимите верхнюю крышку мыши и вставьте батарейку типа AA в батарейный отсек, как показано на рисунке.

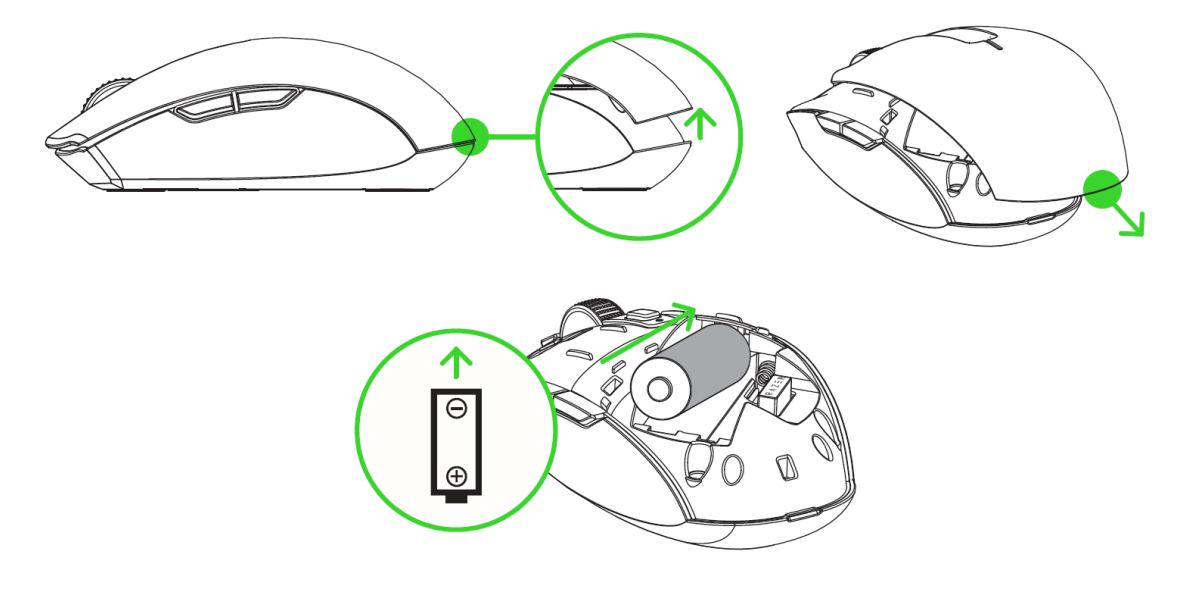

**Внимание! Входящая в комплект батарейка типа AA не является перезаряжаемой. Не используйте одновременно батарейки AA и AAA; для работы мыши требуется только одна (1) батарейка. Утилизируйте батарейки в соответствии с местным законодательством в области охраны окружающей среды. В целях безопасности используйте только литиевые или щелочные батарейки.**

2. Установите верхнюю крышку на мышь и убедитесь, что она встала правильно.

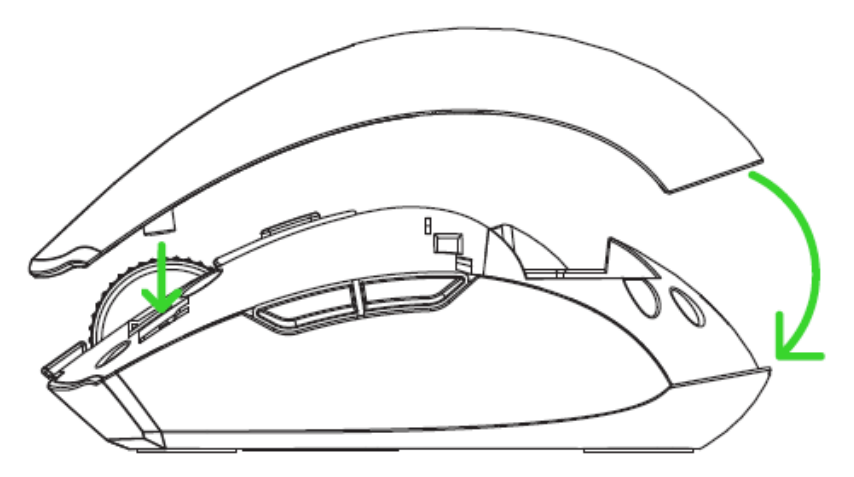

# **ПОДКЛЮЧЕНИЕ МЫШИ**

### **A. В РЕЖИМЕ RAZER™ HYPERSPEED WIRELESS (2,4 ГГЦ)**

1. Снимите верхнюю крышку мыши и извлеките беспроводной USB-донгл.

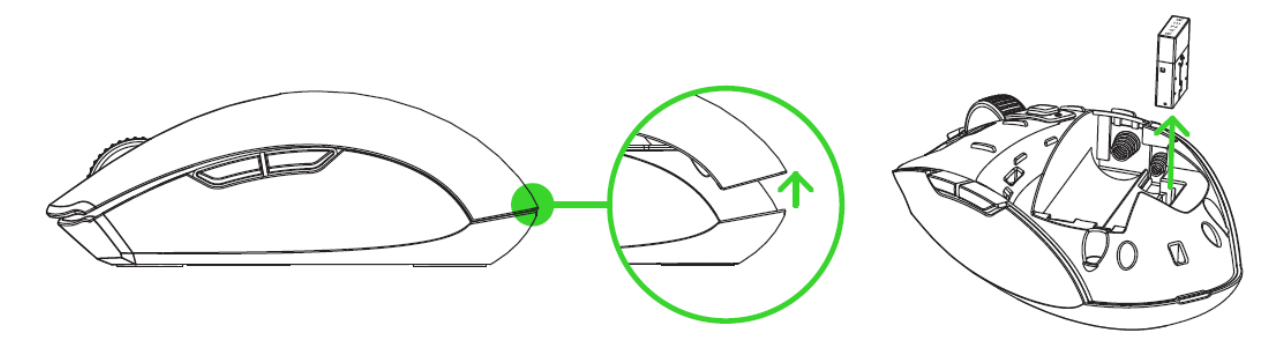

2. Закройте верхнюю крышку и вставьте беспроводной USB-донгл в USB-порт компьютера.

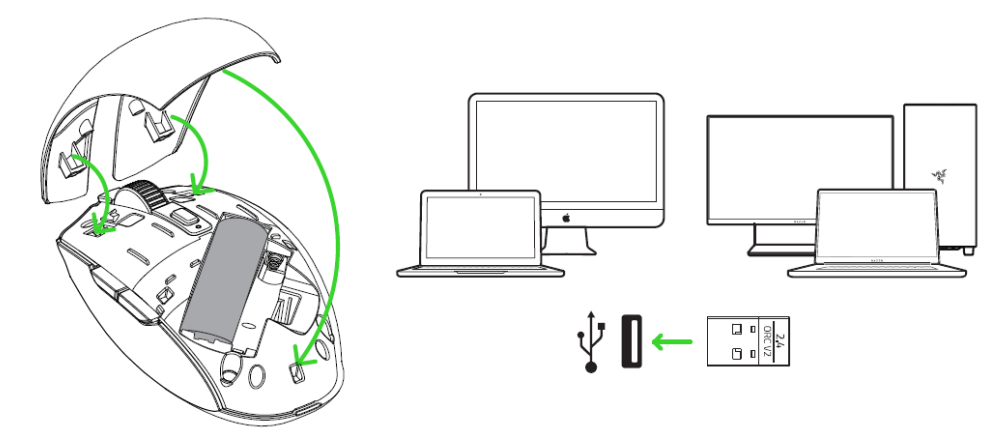

3. Установите переключатель в положение режима Razer™ HyperSpeed Wireless (2,4 ГГц). После подключения индикатор состояния будет некоторое время светиться зеленым.

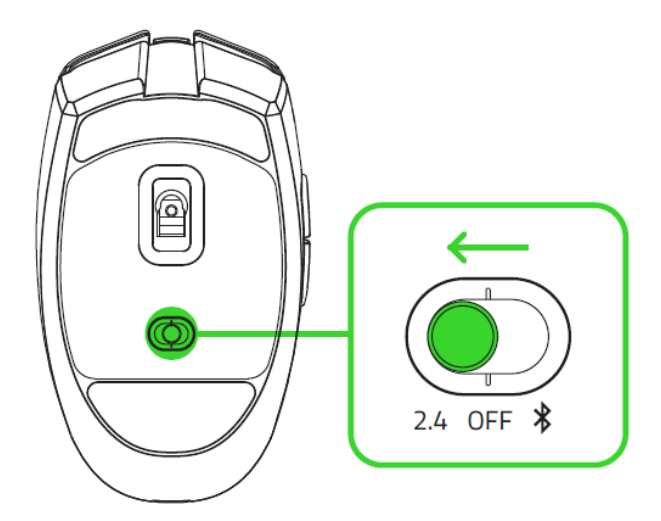

После этого мышь Razer Orochi V2 будет готова к работе в беспроводном режиме.

#### **B. В РЕЖИМЕ BLUETOOTH**

1. Установите переключатель в положение режима Bluetooth ( $\text{\text{*}}$ ).

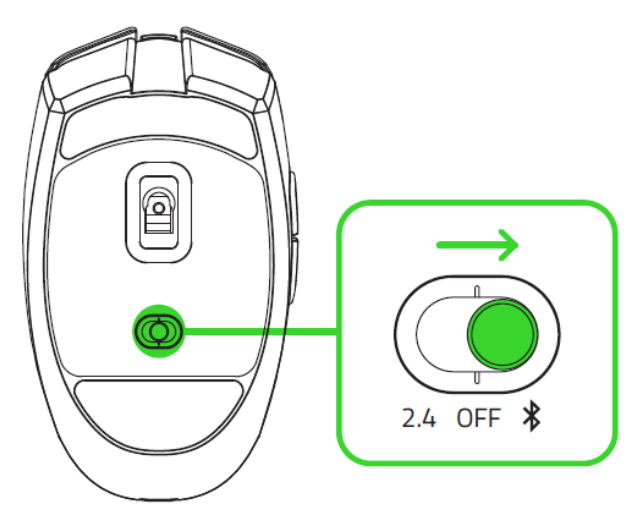

2. Нажмите и удерживайте одновременно две боковые кнопки и кнопку переключения DPI в течение трех секунд для активации режима сопряжения. Индикатор начнет мигать двойными вспышками, указывая на то, что устройство находится в режиме сопряжения.

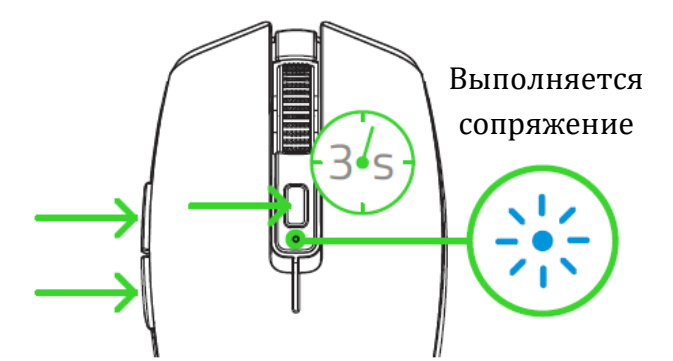

3. Активируйте Bluetooth на своем устройстве и выберите Razer Orochi V2 в списке обнаруженных устройств.

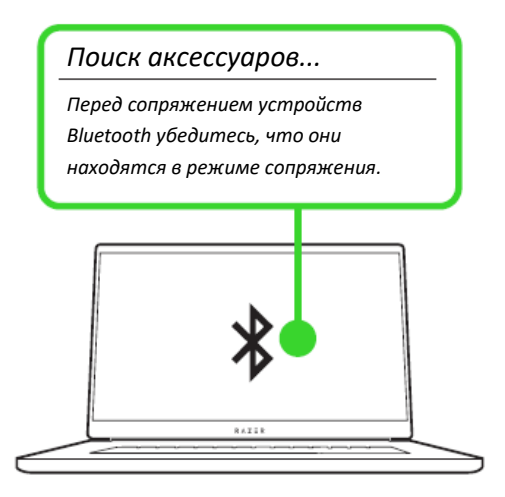

4. Дождитесь сопряжения мыши с устройством. После сопряжения индикатор состояния будет некоторое время светиться зеленым.

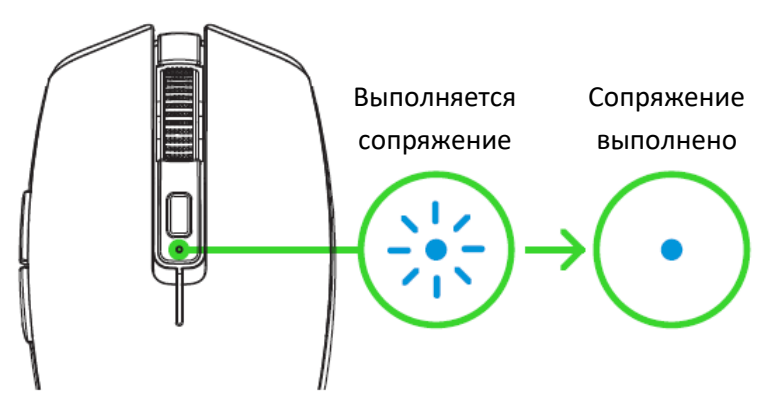

*После сопряжения мышь Razer Orochi V2 будет автоматически подключаться к*  A *устройству при каждом включении режима Bluetooth, если устройство будет находиться в зоне ее действия. Для ускорения подключения и повышения его устойчивости располагайте сопрягаемые устройства поблизости друг к другу.*

Поздравляем! Мышь Razer Orochi V2 готова к работе в режиме Bluetooth.

# **УВЕДОМЛЕНИЕ О НИЗКОМ ЗАРЯДЕ БАТАРЕЕК**

Многократно повторяющееся двойное мигание индикатора состояния красным светом указывает на то, что уровень заряда установленной батарейки ниже 5%\*. Данная последовательность индикации будет повторяться до полного разряда батарейки. При появлении данного уведомления следует заменить батарейку.

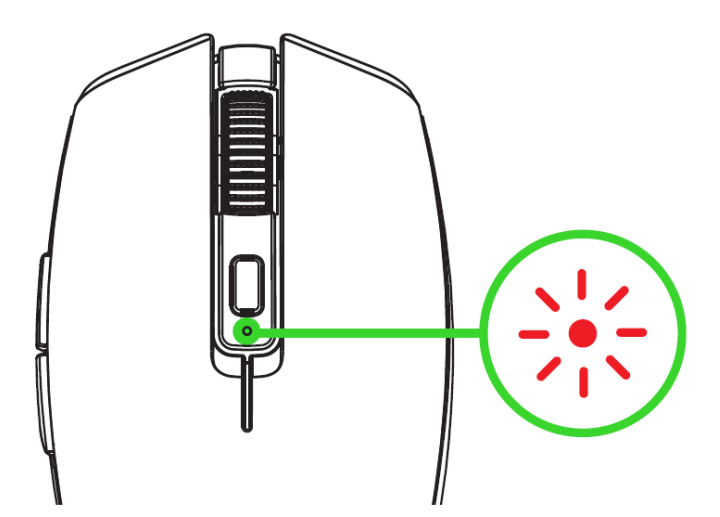

*Настройка процентного показателя может осуществляться с помощью Razer Synapse.*

# **ИНДИВИДУАЛЬНАЯ НАСТРОЙКА МЫШИ С ПОМОЩЬЮ RAZER SYNAPSE**

Меняйте значение параметра DPI мыши в соответствии со своим стилем игры путем нажатия кнопки переключения DPI или настройте чувствительность индивидуально с помощью приложения Razer Synapse. Индикатор состояния временно меняет цвет для отображения активного в данный момент уровня DPI.

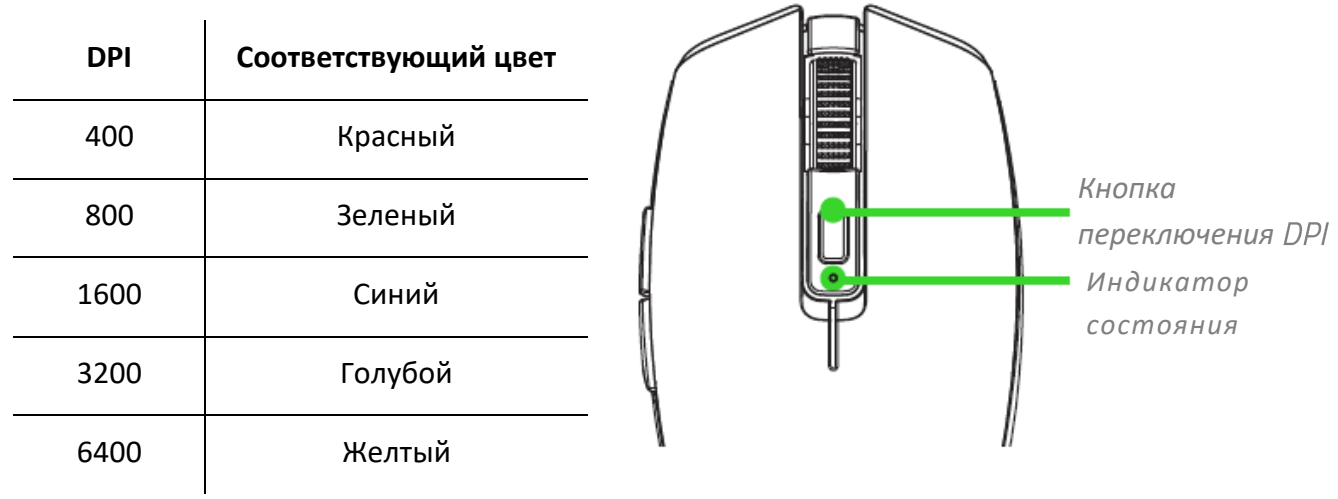

*Установите приложение Razer Synapse после появления запроса или скачайте*  A *программу-установщик по адресу* [razer.com/synapse.](http://razer.com/synapse)

# <span id="page-12-0"></span>5. НАСТРОЙКА RAZER OROCHI V2

*Отказ от ответственности. Для установки приложения, загрузки обновлений и*  A *работы облачных функций требуется подключение к Интернету. Дополнительно рекомендуется зарегистрировать учетную запись Razer ID. Все перечисленные функции могут отличаться в зависимости от текущей версии ПО, подключенных устройств и поддерживаемых приложений и ПО.*

### **ВКЛАДКА «SYNAPSE»**

Вкладка Synapse по умолчанию открывается при первом запуске приложения Razer Synapse.

#### **Информационная панель**

Вложенная вкладка «Информационная панель» представляет собой обзор приложения Razer Synapse; она предоставляет доступ ко всем устройствам, модулям и онлайн-службам Razer.

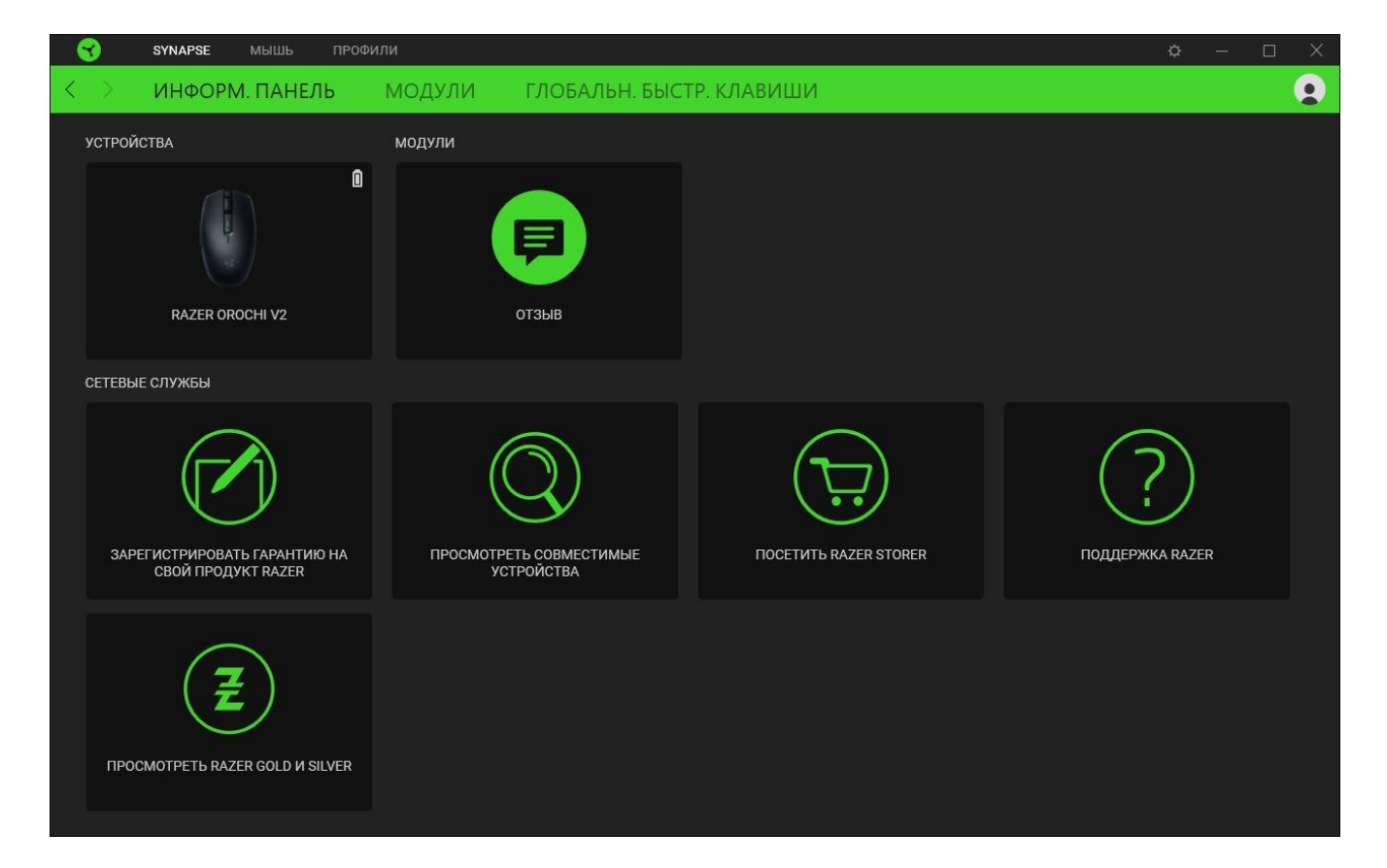

#### **Модули**

На подвкладке «Модули» отображаются все установленные и доступные для установки модули.

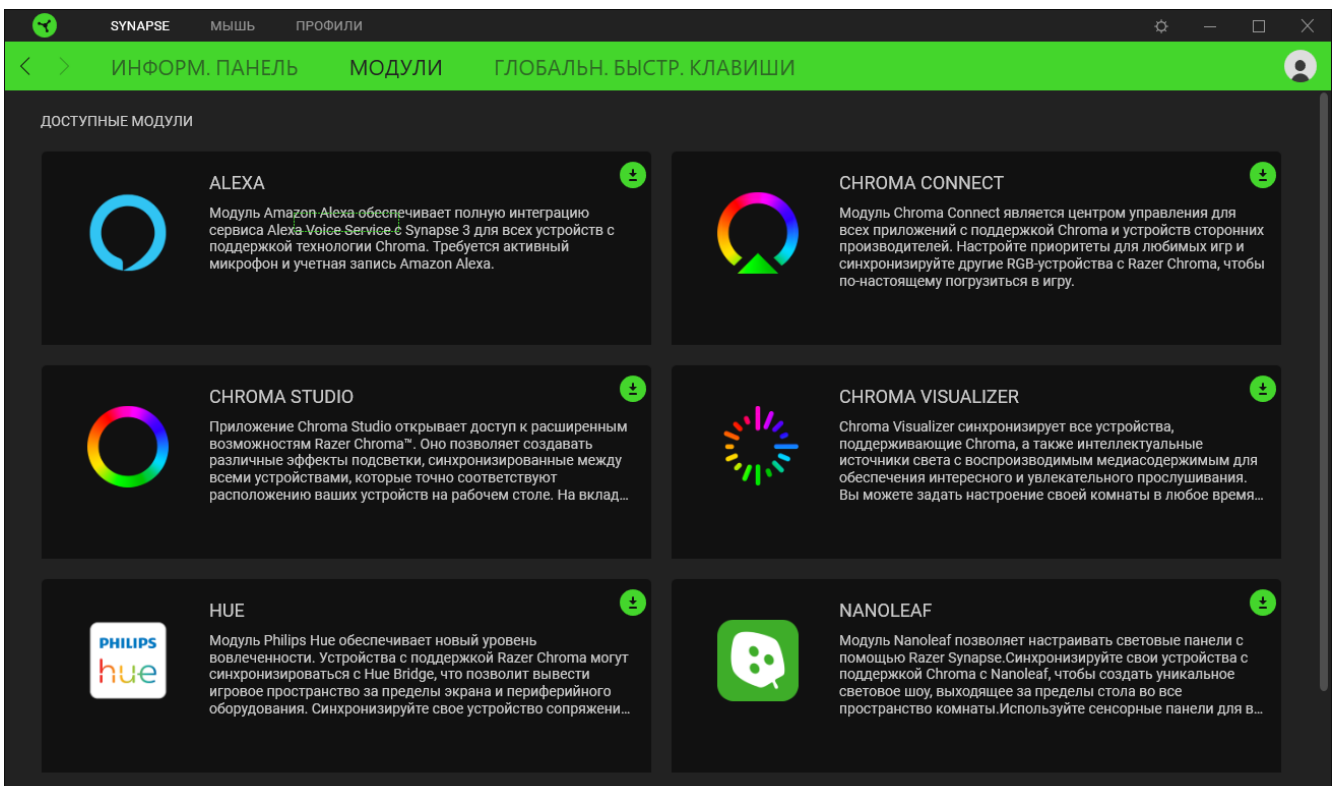

#### **Глобальн. быстр. клавиши**

Привязывайте действия или функции Razer Synapse к пользовательским сочетаниям клавиш периферийных устройств Razer, которые заменяют все привязки клавиш в отдельных профилях. [Подробнее о профилях](#page-14-0)

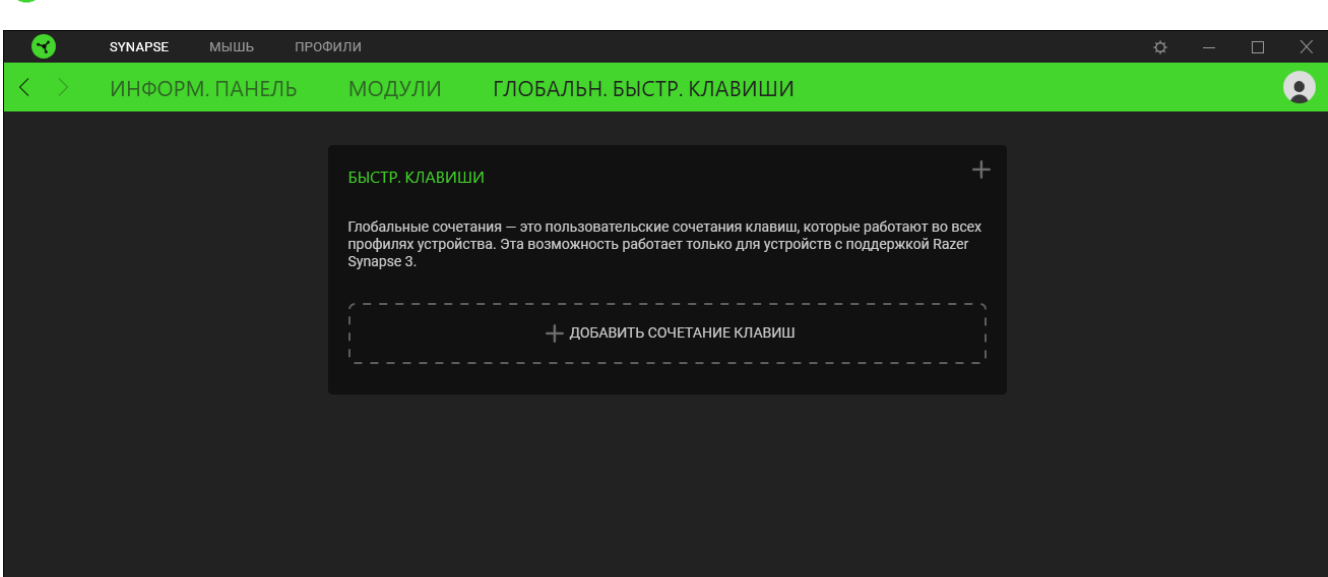

*Распознаются только сигналы устройств с поддержкой Razer Synapse.*

### **ВКЛАДКА «МЫШЬ»**

Вкладка «Мышь» является основной вкладкой для Razer Orochi V2. Здесь можно изменять настройки устройства, например, назначение кнопок и чувствительность DPI. Изменения, внесенные на этой вкладке, автоматически сохраняются в вашей системе и облачном хранилище.

#### **Настроить**

Вложенная вкладка «Настроить» предназначена для изменения назначений кнопок мыши.

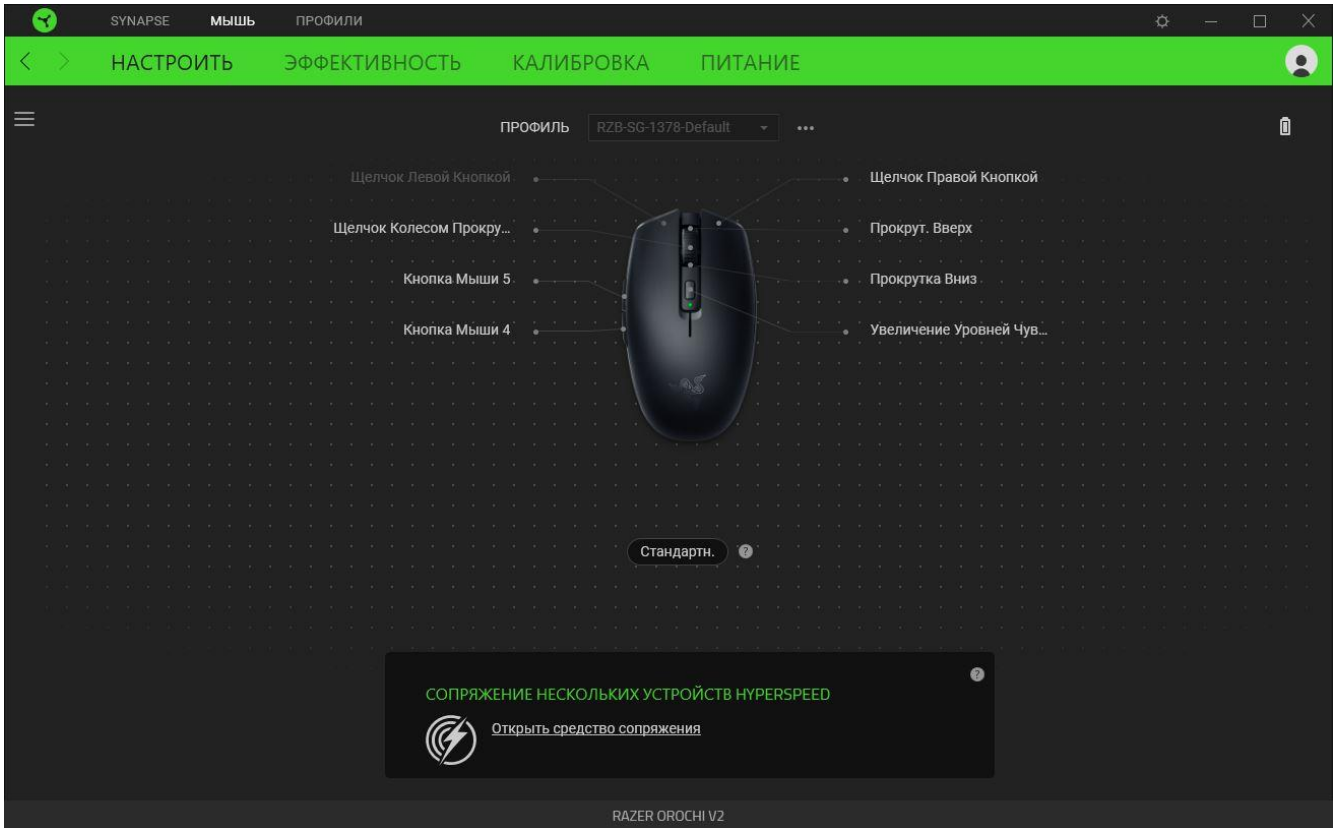

#### <span id="page-14-0"></span>*Профиль*

Профиль — это хранилище данных для хранения всех настроек вашего устройства Razer. По умолчанию имя профиля задается на основе названия вашей системы. Чтобы добавить, переименовать, копировать или удалить профиль, просто нажмите кнопку «Прочее» ( •••).

#### *Стандартн. / Hypershift*

Режим Hypershift — это дополнительный набор назначений кнопок, который активируется, если удерживать нажатой клавишу Hypershift. По умолчанию клавиша Hypershift назначается клавише fn на клавиатуре, поддерживающей приложение Razer Synapse, однако в качестве клавиши Hypershift можно также назначить любую кнопку мыши.

#### *Сопряжение нескольких устройств HyperSpeed*

Эта функция позволяет выполнить сопряжение дополнительного устройства, совместимого с технологией HyperSpeed, с беспроводным USB-донглом мыши Razer Orochi V2. Поскольку беспроводной USB-донгл поддерживает одновременное сопряжение с клавиатурой и мышью, вам не придется использовать отдельный донгл для каждого периферийного устройства.

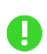

*Чтобы воспользоваться этой функцией, мышь Razer Orochi V2 должна быть подключена в беспроводном режиме HyperSpeed (2,4 ГГц). Каждое периферийное устройство можно подключить одновременно только к одному донглу.*

### *Sidebar*

Нажатие на кнопку боковой панели Sidebar (  $\equiv$  ) покажет все текущие назначения кнопок мыши Razer Orochi V2.

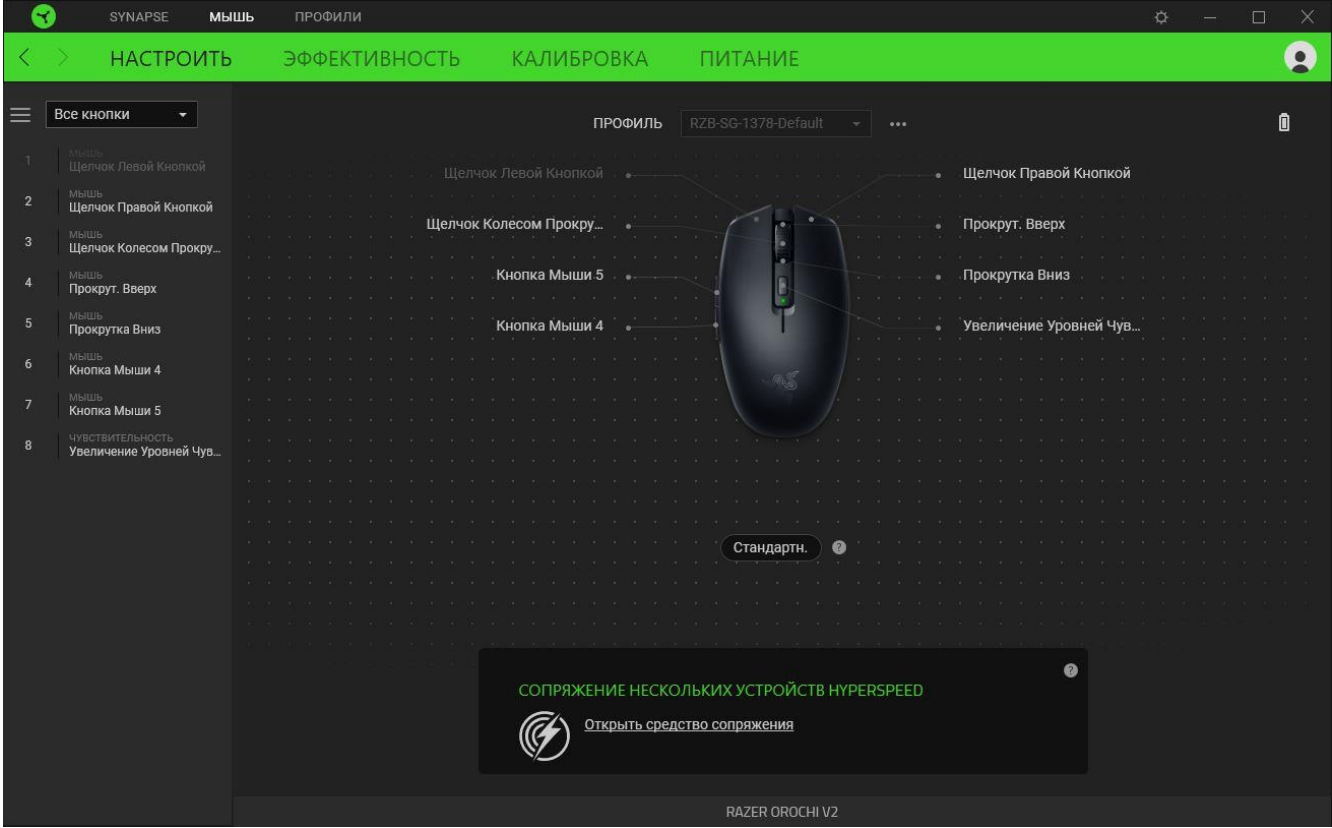

Кроме того, можно перейти к определенному назначению кнопок, выбрав его на вкладке

### «Настроить».

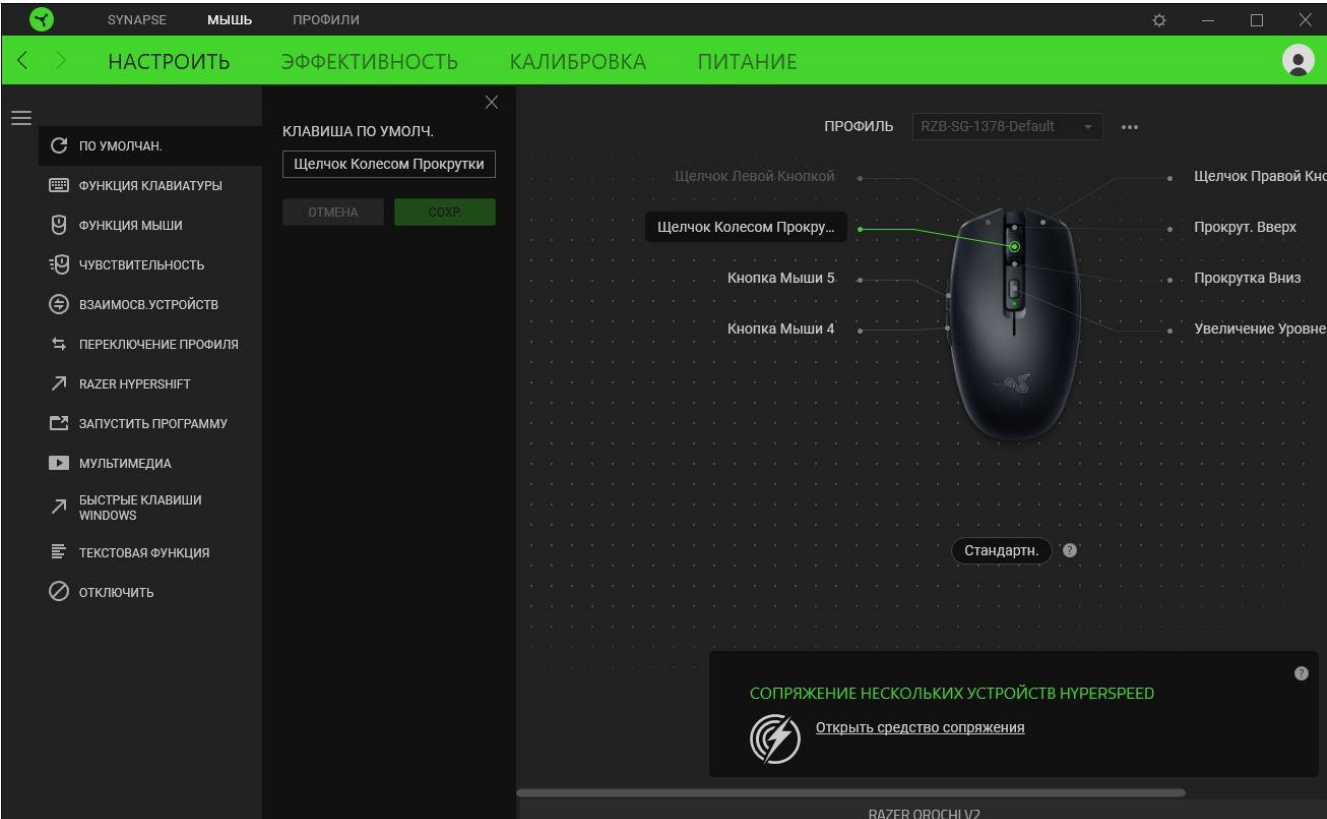

После выбора назначения какой-либо кнопки ее можно изменить ее на одну из следующих функций:

По умолчанию

Эта настройка позволяет вернуть кнопке мыши ее исходную настройку.

**ЕШ ФУНКЦИЯ КЛАВИАТУРЫ** 

Эта настройка изменяет назначение кнопки на функцию клавиатуры. Можно также выбрать режим Turbo, который позволяет эмулировать многократное повторение функции клавиатуры, удерживая нажатой соответствующую кнопку.

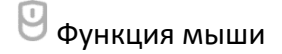

Эта настройка изменяет текущее назначение кнопки на другую функцию мыши. Ниже перечислены функции, которые можно выбрать:

- Щелчок левой кнопкой с помощью назначенной кнопки выполняются функции щелчка левой кнопкой.
- Щелчок правой кнопкой с помощью назначенной кнопки выполняются функции щелчка правой кнопкой.
- Щелчок кнопкой прокрутки включение универсальной функции прокрутки.
- **Двойной щелчок с помощью назначенной кнопки выполняются функции двойного** щелчка.
- Кнопка мыши 4 выполняет команду «Назад» в большинстве интернет-браузеров.
- Кнопка мыши 5 выполняет команду «Вперед» в большинстве интернет-браузеров.
- Прокрутка вверх с помощью назначенной кнопки выполняется команда «Прокрутка вверх».
- Прокрутка вниз с помощью назначенной кнопки выполняется команда «Прокрутка вниз».
- Прокрутка влево с помощью назначенной кнопки выполняется команда «Прокрутка влево».
- Прокрутка вправо с помощью назначенной кнопки выполняется команда «Прокрутка вправо».
- **Непрерывная прокрутка вверх пока нажата назначенная кнопка, непрерывно** выполняется команда «Прокрутка вверх».
- Непрерывная прокрутка вниз пока нажата назначенная кнопка, непрерывно выполняется команда «Прокрутка вниз».

Для некоторых функций мыши можно также выбрать режим Turbo, который позволяет эмулировать многократное нажатие клавиши упомянутой функции, удерживая нажатой соответствующую кнопку.

# **ЕФ чувствительность**

Эта функция позволяет одним нажатием кнопки изменять настройку DPI мыши Razer Orochi V2. Ниже перечислены параметры функции «Чувствительность» с их описанием.

- **Переключение чувствительности** пока назначенная кнопка удерживается в нажатом положении, чувствительность изменяется до заданного значения DPI. Если отпустить эту кнопку, чувствительность вернется к предыдущему значению.
- **Увеличение чувствительности увеличивает текущее значение чувствительности на** один уровень.
- **Уменьшение чувствительности уменьшает текущее значение чувствительности на** один уровень.
- **On-The-Fly Sensitivity нажатие назначенной кнопки и вращение колеса прокрутки** вперед или назад увеличивает или уменьшает текущее значение DPI, соответственно.
- **Циклическое переключение чувствительности на уровень вверх увеличивает текущее** значение чувствительности на один уровень. После того, как чувствительность достигнет максимального уровня, при следующем нажатии кнопки она вернется на уровень 1.
- Циклическое переключение чувствительности на уровень вниз уменьшает текущее значение чувствительности на один уровень. После того, как чувствительность достигнет уровня 1, при следующем нажатии кнопки она вернется на максимальный уровень. [Щелкните здесь, чтобы больше узнать об уровнях чувствительности](#page-21-0)

# Макрос

Макросом называют предварительно запрограммированную последовательность нажатий клавиш и кнопок, которые выполняются через точные промежутки времени. Задавая макрос в качестве функции кнопки, можно удобно выполнить цепочку команд.Данная функция будет видна, только если установлен модуль «Макрос».

### Переключение профиля

Функция «Переключение профиля» позволяет быстро изменять профили и загружать новый набор назначений клавиш. При каждом переключении профилей на экран выводится уведомление.

#### Взаимосвязь устройств

Функция взаимосвязи устройств позволяет изменять функции других устройств, подключенных к Razer Synapse. Некоторые из этих функций относятся к конкретному устройству, например, использование игровой клавиатуры Razer для изменения чувствительности игровой мыши Razer.

# $\nabla$  Razer Hypershift

Назначение кнопке функции Razer Hypershift позволит активировать режим Hypershift, пока кнопка удерживается нажатой.

#### Запустить программу

Функция «Запустить программу» позволяет открыть приложение или веб-сайт с помощью назначенной кнопки. При выборе функции «Запустить программу» появятся два варианта, с помощью которых можно найти конкретное приложение, которое требуется открыть, или ввести адрес веб-сайта, который нужно посетить.

#### Мультимедиа

Эта настройка позволяет назначать элементы управления мультимедиа вашему устройству Razer. Ниже перечислены элементы управления мультимедиа, которые можно выбрать:

- **Тише уменьшение громкости аудиовыхода.**
- **•** Громче увеличение громкости аудиовыхода.
- Без звука отключение аудиовыхода.
- **Микрофон громче увеличение громкости микрофона.**
- **Микрофон тише уменьшение громкости микрофона.**
- **Микрофон без звука выключение микрофона.**
- Все без звука отключение микрофона и аудиовыхода.
- **Воспроизведение / Пауза включение, приостановка и возобновление** воспроизведения текущего мультимедийного объекта.
- Предыдущая дорожка воспроизведение предыдущей дорожки.
- Следующая дорожка воспроизведение следующей дорожки.

# $\nabla$  Клавиши быстрого доступа Windows

Эта настройка позволяет назначить кнопке мыши какую-либо команду быстрого доступа операционной системы Windows. Дополнительную информацию см. на веб-сайте: [support.microsoft.com/kb/126449](http://support.microsoft.com/kb/126449)

# Текстовая функция

«Текстовая функция» позволяет вводить готовый текст одним нажатием кнопки. Просто напишите нужный текст в указанном поле, и ваш текст будет вводиться каждый раз при нажатии назначенной кнопки. Эта функция полностью поддерживает кодировку Unicode и также позволяет вставлять специальные символы из таблицы символов.

# Отключить

Эта настройка позволяет отключить функцию назначенной клавиши. Данная команда полезна в том случае, если данная кнопка мыши вам временно не нужна или мешает другим игровым функциям.

#### **Качество работы**

Вложенная вкладка «Эффективность» позволяет изменять чувствительность, ускорение и частоту опроса.

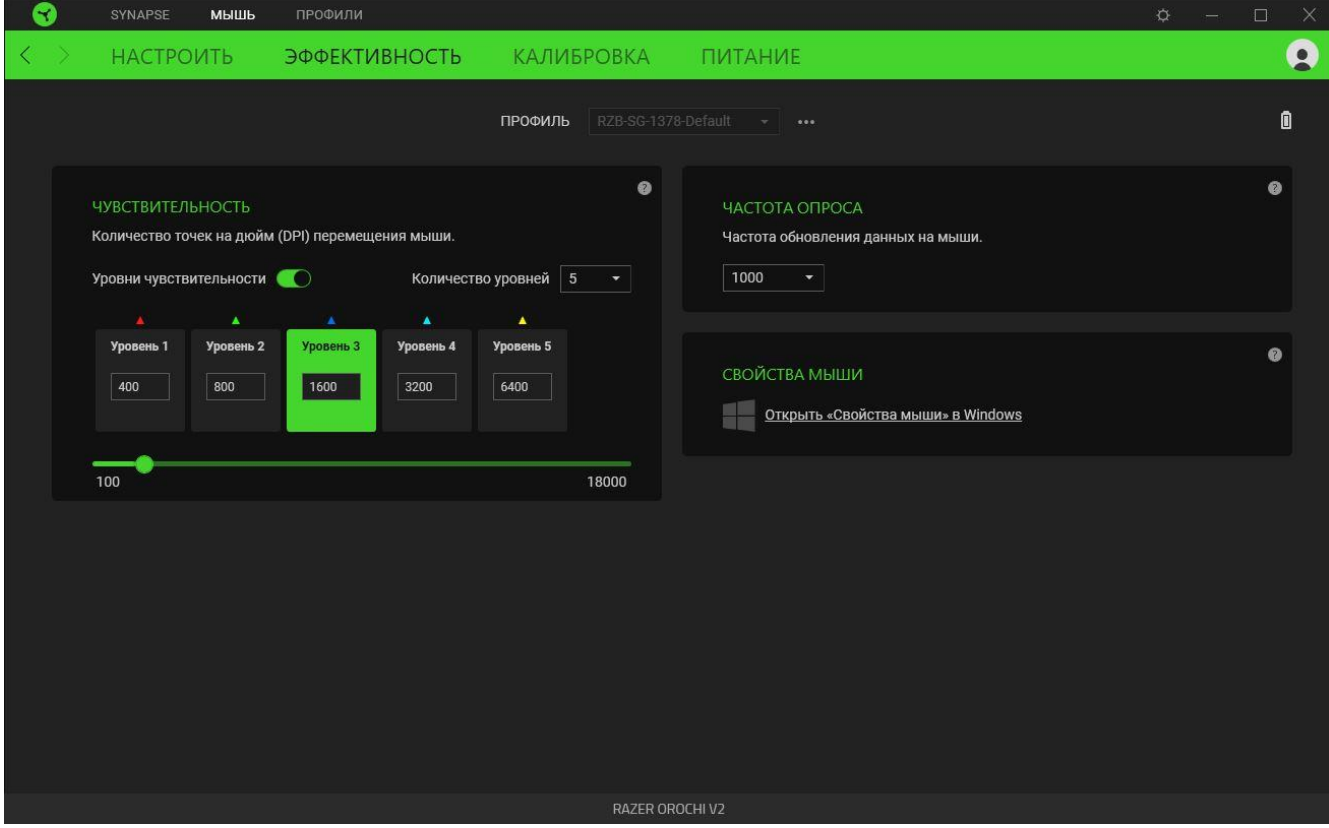

#### *Чувствительность*

Чувствительностью называют расстояние, на которое перемещается курсор в зависимости от того, насколько далеко перемещена мышь. Чем выше DPI, тем дальше перемещается курсор при одном и том же перемещении мыши.

#### <span id="page-21-0"></span>Уровни чувствительности

Уровень чувствительности представляет собой заданное значение чувствительности. Можно настроить до пяти различных уровней чувствительности, между которыми можно циклически переключаться с помощью кнопки переключения DPI.

#### *Частота опроса*

Чем выше частота опроса, тем чаще компьютер получает информацию о состоянии вашей мыши, тем самым увеличивая быстроту реакции указателя мыши. В раскрывающемся меню можно выбрать требуемую частоту опроса 125 Гц (8 мс), 500 Гц (2 мс) и 1 000 Гц (1 мс).

# *Свойства мыши*

Здесь можно получить доступ к свойствам мыши Windows для изменения настроек операционной системы, которые могут напрямую влиять на работу вашей мыши Razer Orochi V2.

#### **Калибровка**

Вложенная вкладка «Калибровка» позволяет оптимизировать датчик Razer Precision к любой поверхности, обеспечив лучшее отслеживание.

#### *Интеллектуальное отслеживание движения*

Интеллектуальное отслеживание движения позволяет задать расстояние, на которое нужно поднять датчик над поверхностью, чтобы он прекратил отслеживание во избежание нежелательного перемещения курсора.

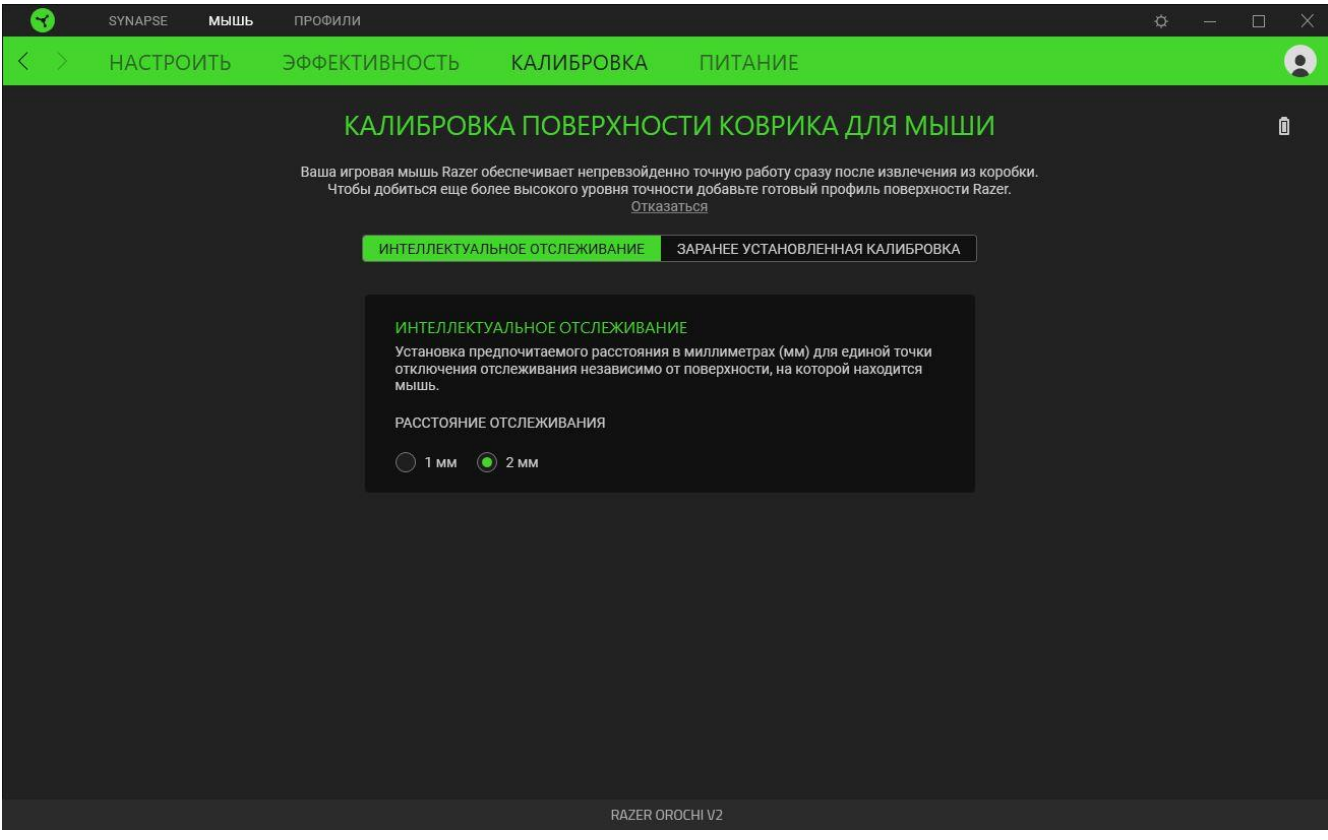

# *Калибровка предустановок*

Чтобы использовать эту ф ункцию, выберите параметр «Добавить поверхность» и выберите нужный пункт из полного списка ковриков для мыши Razer или добавьте собственный коврик для мыши.

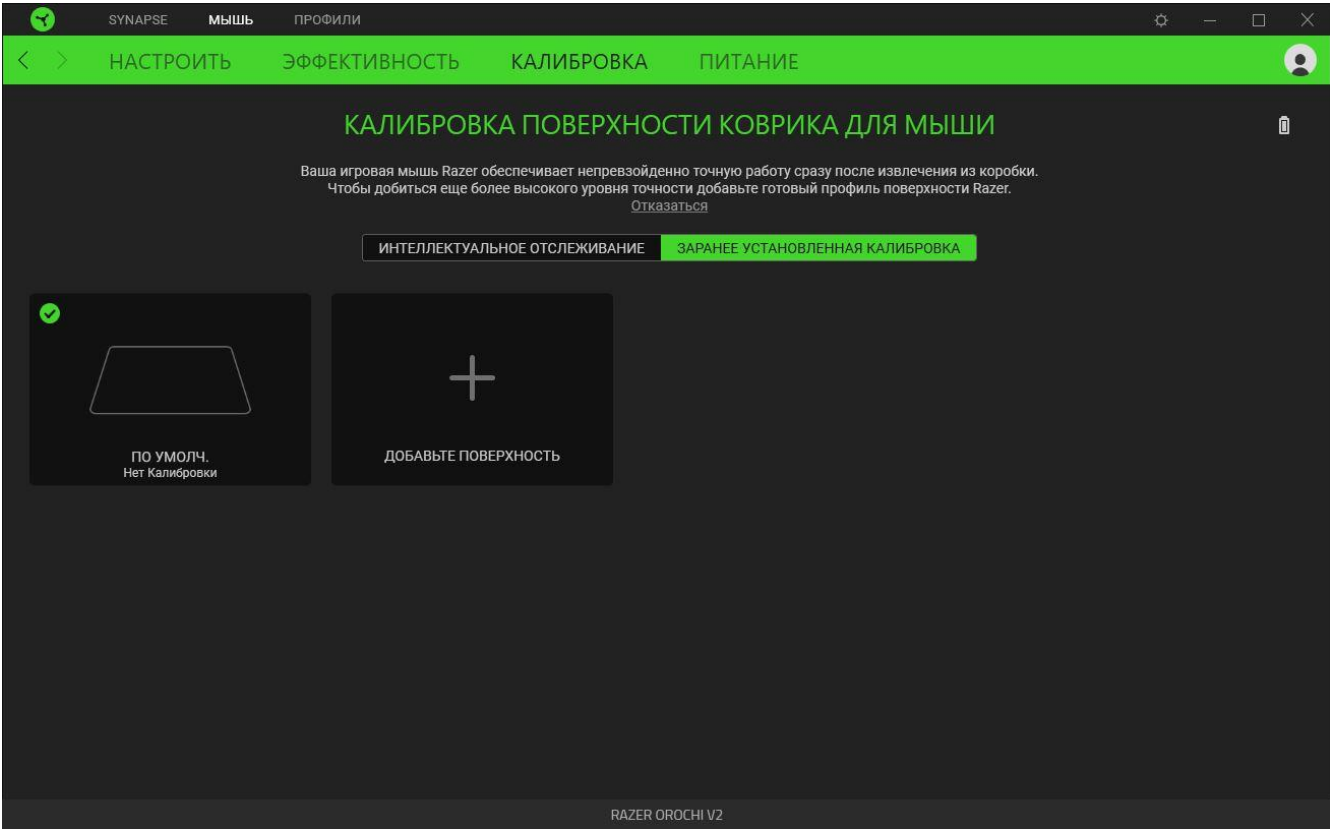

#### **Питание**

Во вложенная вкладка «Питание» расположены параметры управленияэнергопотреблением устройства при работе от аккумулятора. Здесь можноактивировать переход в режим ожидания после определённого периода простоя.

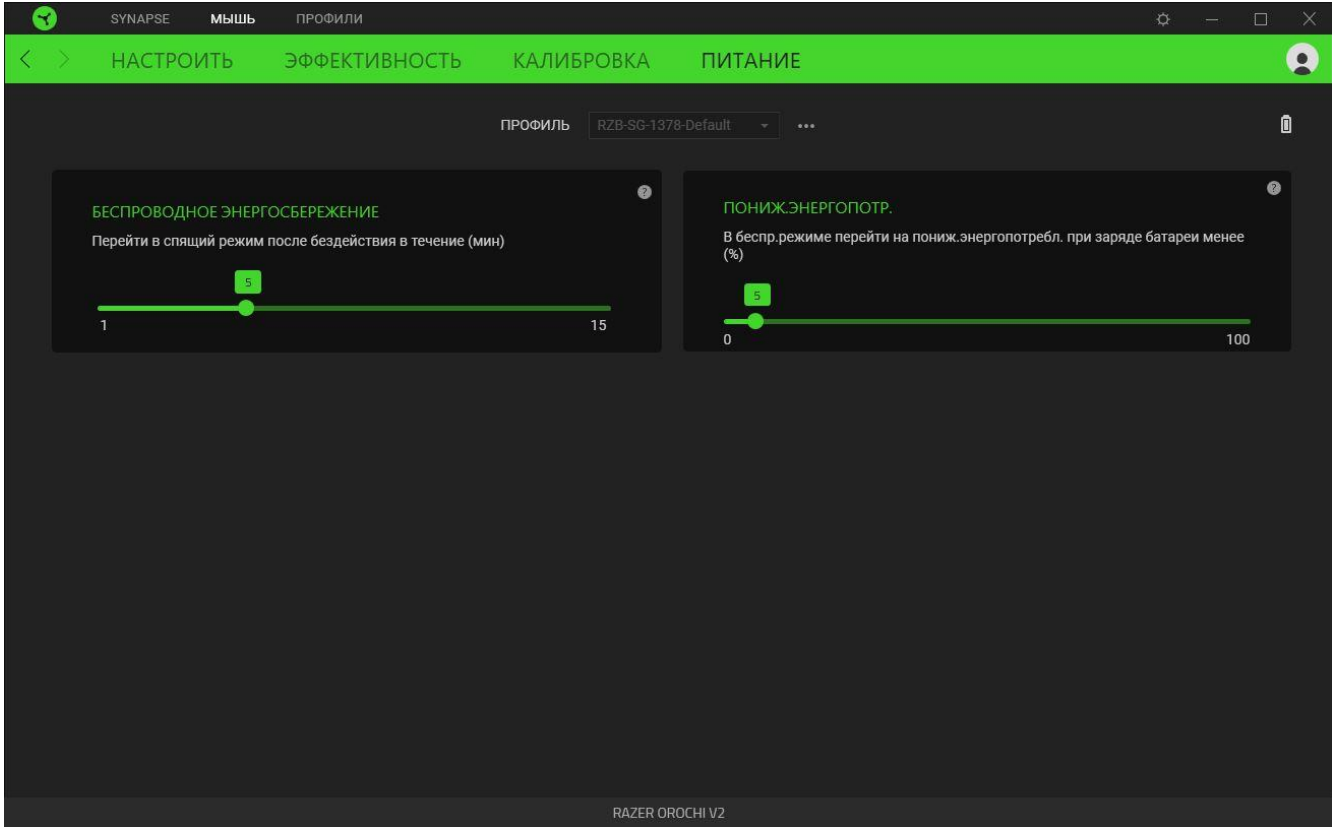

# **ВКЛАДКА «ПРОФИЛИ»**

Вкладка «Профили» позволяет удобно управлять всеми вашими профилями и связывать их с вашими играми и приложениями.

#### **Устройства**

С помощью вложенной вкладки «Устройства» можно посмотреть, какое из устройств Razer использует конкретный профиль.

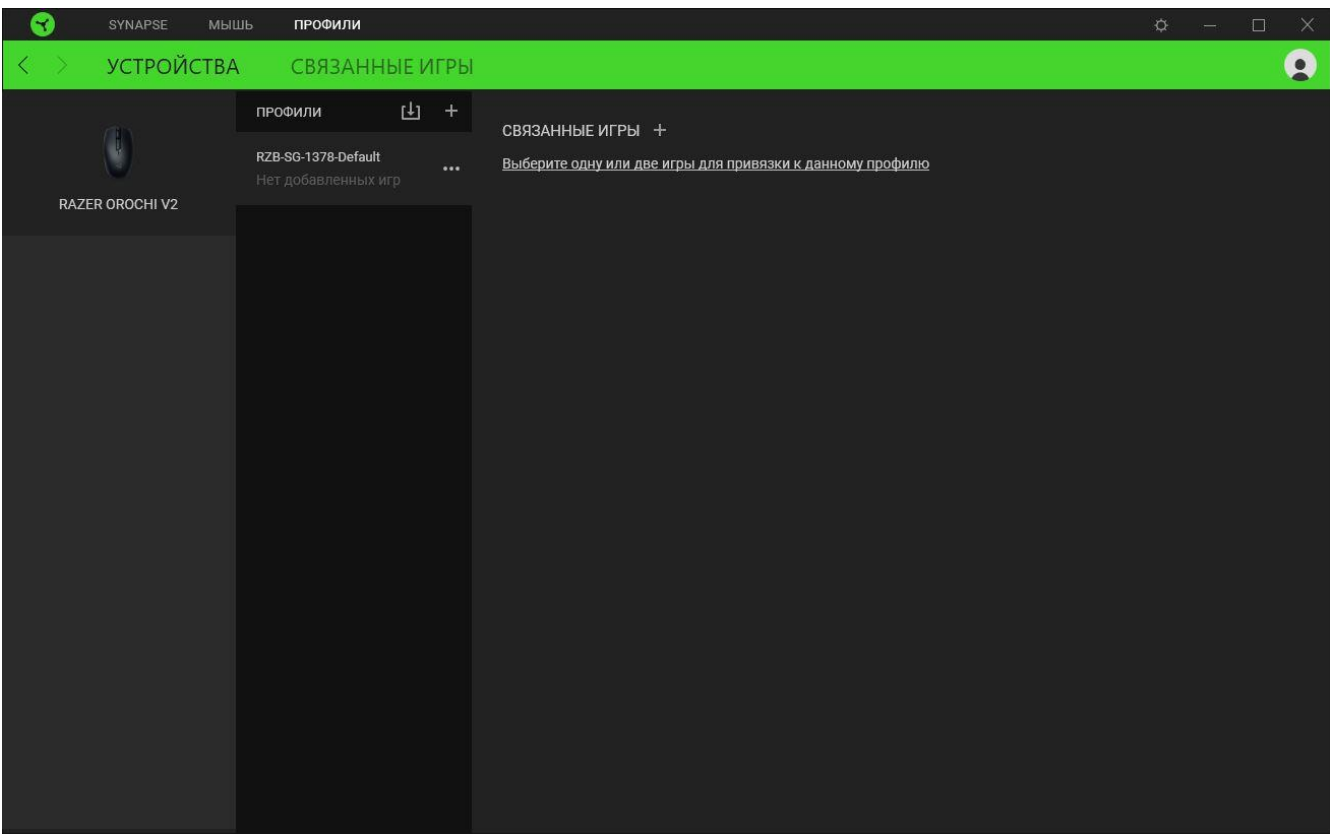

Вы можете импортировать Профили / Эффекты Chroma из компьютера или облака с помощью кнопки «Импорт» ( $\Box$ ), либо создать профили в выбранном устройстве или новые Эффекты Chroma для определенных игр с помощью кнопки «Добавить» ( $+$ ). После связывания можно нажать кнопку «Прочее» ( ••• ) соответствующего эффекта Chroma или устройства, чтобы выбрать необходимый эффекта Chroma или профиль устройства. Каждый профиль/Эффекты Chroma можно настроить на автоматическую активацию при запуске какого-либо приложения с помощью настройки «Связать с играми».

#### **Связанные игры**

Вложенная вкладка «Связанные игры» обеспечивает гибкость при добавлении игр, просмотре периферийных устройств, связанных с играми, или поиске добавленных игр. Также можно сортировать игры по алфавиту, времени запуска или частоте запуска. Добавленные игры будут по-прежнему здесь перечислены, даже если они не связаны с устройством Razer.

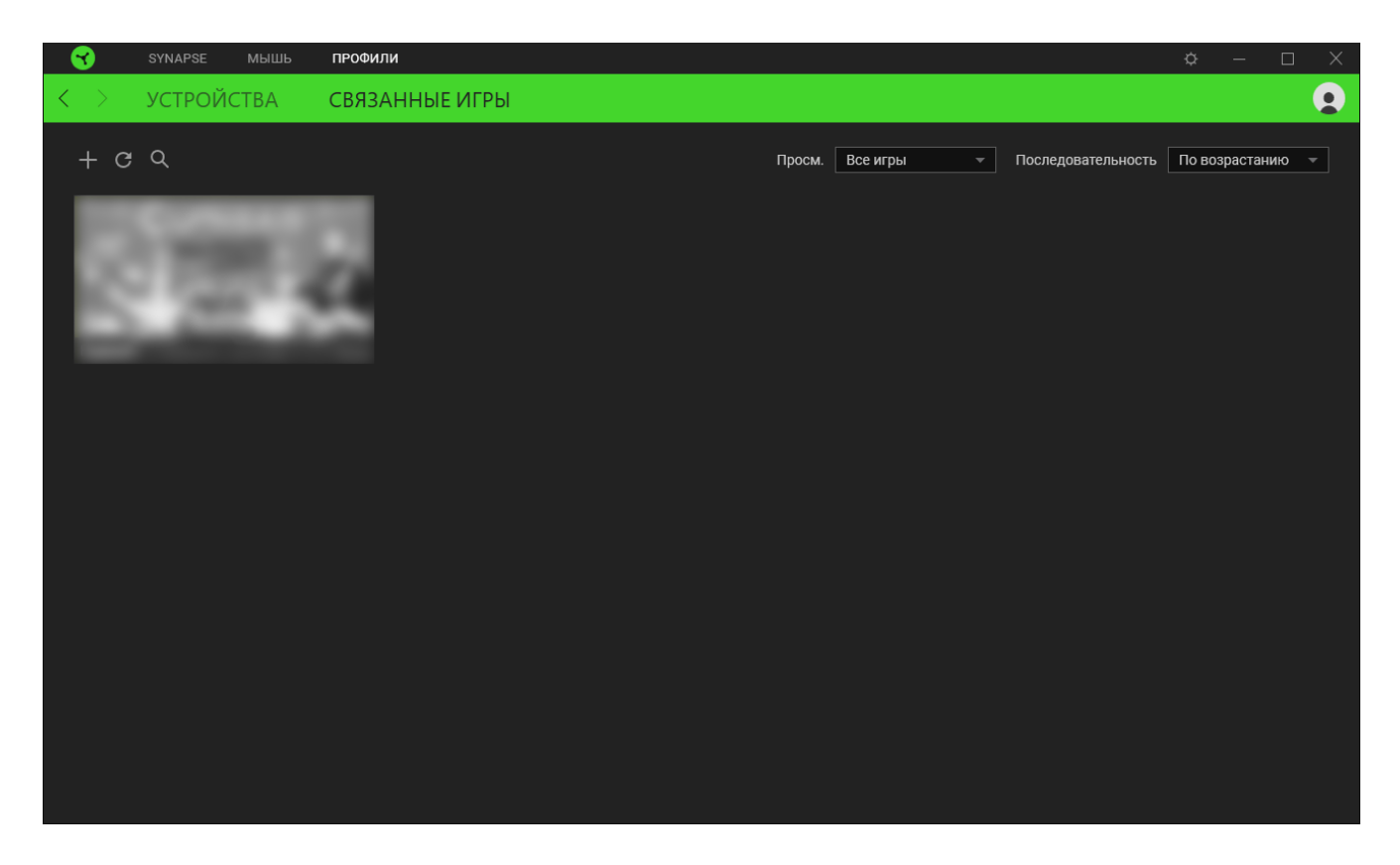

Чтобы связать игру с подключенным устройством Razer, просто щелкните игру в списке, а затем перейдите по ссылке «Выбрать устройство и его профиль для автоматического запуска во время игры», чтобы выбрать устройство Razer для связывания. После связывания можно нажать кнопку «Прочее» (•••) соответствующего привязанного устройства, чтобы выбрать необходимый профиль устройства.

# **ОКНО «НАСТРОЙКИ»**

Окно «Настройки» доступно путем нажатии кнопки ( $\widehat{\mathbb{C}}$ ) в Razer Synapse. В нем можно настроить действия приложения после запуска и язык Razer Synapse, просмотреть основное руководство каждого подсоединенного устройства Razer или восстановить заводские настройки по умолчанию для любого подсоединенного устройства Razer.

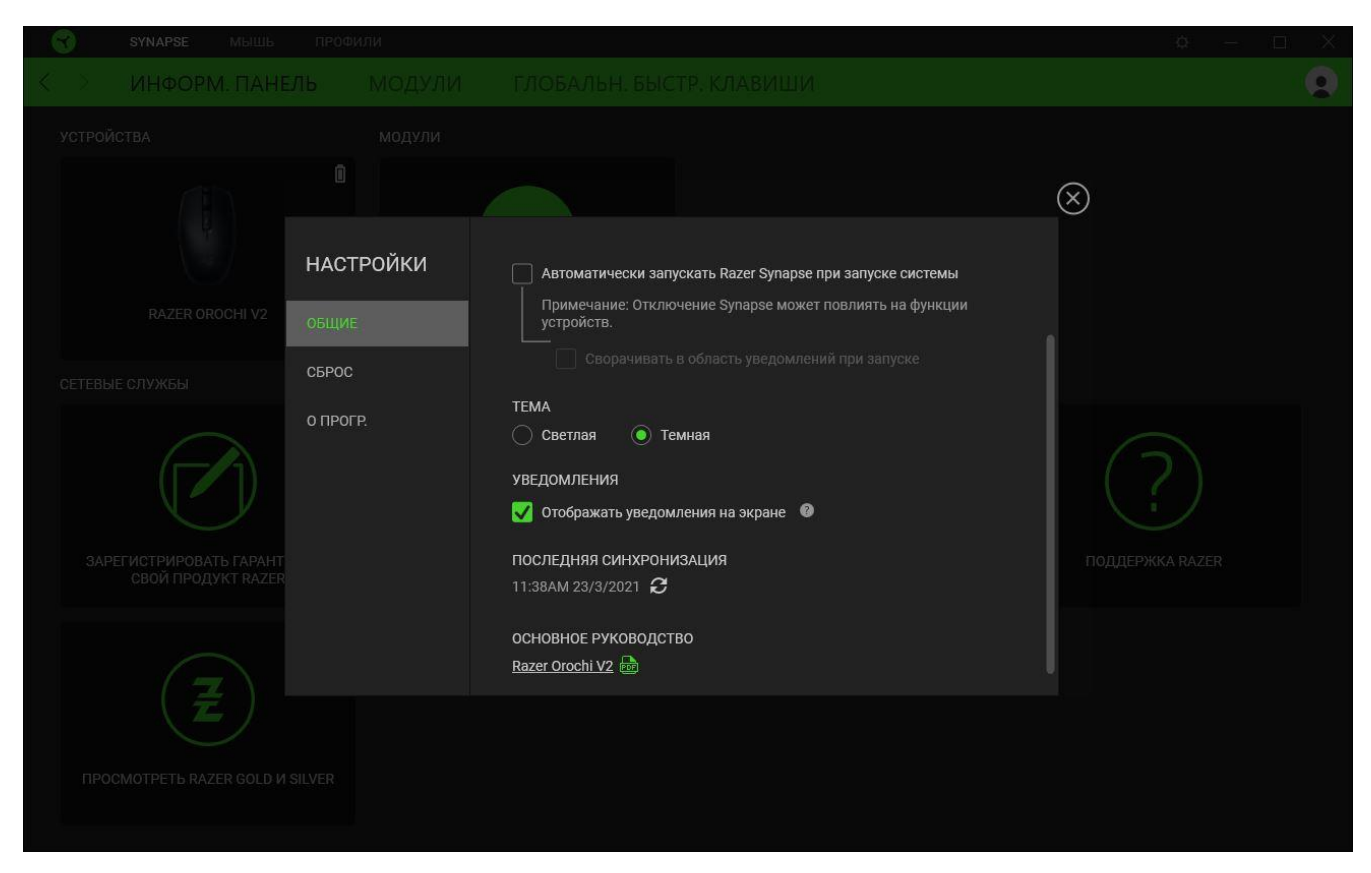

#### **«Общие»**

На вкладке «Общие» можно изменить язык интерфейса ПО, действия при запуске, тему и отображение экранных уведомлений. Кроме того, можно вручную синхронизировать профили с облаком ( $\mathcal C$ ) или просмотреть основное руководство по всем подсоединенным устройствам Razer и установленным модулям.

#### **«Сброс»**

С помощью вкладки «Сброс» можно выполнить сброс к заводским настройкам для всех подключенных устройств Razer со встроенной памятью. Все профили, сохраненные во встроенной памяти выбранного устройства, будут удалены.

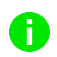

*Примечание. Примечание. При сбросе параметров устройства Razer все профили, хранящиеся во встроенной памяти выбранного устройства, будут удалены.*

### **«О программе»**

Вкладка «О программе» отображает краткую информацию о ПО, положение об авторских правах, а также актуальные ссылки на условия использования ПО. В этой вкладке можно также проверить обновления ПО или получить быстрый доступ к сообществам Razer.

# <span id="page-30-0"></span>6. БЕЗОПАСНОСТЬ И ТЕХНИЧЕСКОЕ ОБСЛУЖИВАНИЕ

# **ПРАВИЛА ТЕХНИКИ БЕЗОПАСНОСТИ**

Для обеспечения максимальной безопасности при использовании Razer Orochi V2 рекомендуется следовать приведенным ниже правилам.

Если при работе с устройством возникли неполадки, которые не удалось устранить с помощью рекомендуемых действий, отключите устройство и позвоните по горячей линии Razer или посетите веб-сайт [support.razer.com](http://support.razer.com/) для получения технической поддержки.

Не разбирайте устройство (это приведет к аннулированию гарантии). Не используйте устройство при нестандартной токовой нагрузке.

Не допускайте контакта устройства с жидкостью, сыростью или влагой. Пользуйтесь устройством только в разрешенном диапазоне температур: от 0°C до 40°C. Если температура выходит за пределы диапазона, выключите устройство и/или выньте вилку из розетки и дождитесь, когда температура установится на допустимом уровне.

# **УДОБСТВО ИСПОЛЬЗОВАНИЯ**

Исследования показывают, что длительно повторяющиеся монотонные движения, неудобное размещение периферийных устройств компьютера, неправильное положение тела и некорректные привычки способны вызвать неприятные физические ощущения, привести к нервному переутомлению и излишнему напряжению сухожилий и мышц. Ниже перечислены рекомендации для предупреждения вреда здоровью и поддержания комфортных условий при работе с устройством Razer Orochi V2.

- **Располагайте клавиатуру и монитор прямо перед собой, рядом поместите мышь.** Держите локти сбоку от тела, не отводя их слишком далеко. При этом клавиатура должна находиться на таком расстоянии, чтобы за ней не нужно было тянуться.
- Отрегулируйте высоту стула и стола таким образом, чтобы клавиатура и мышь находились на уровне локтей или чуть ниже.
- Поставьте ноги на опору, сядьте прямо и расслабьте плечи.
- **Во время игры расслабьте кисть руки и держите ее ровно. При повторении одних и тех** же игровых действий старайтесь не держать руки в согнутом, вытянутом или вывернутом положении слишком долго.
- Не следует долгое время опираться запястьем на жесткую поверхность. Используйте подставку под запястье для поддержки запястья во время игры.

▪ Настройте клавиши на клавиатуре под свой стиль игры, чтобы свести к минимуму повторяющиеся или неудобные движения во время игры.

Если во время работы с мышью у вас возникают неприятные физические ощущения – боль, онемение или покалывание в руках, запястьях, локтях, плечах, шее или спине, – немедленно обратитесь за консультацией к врачу.

# **ОБСЛУЖИВАНИЕ И ИСПОЛЬЗОВАНИЕ**

Для поддержания Razer Orochi V2 в рабочем состоянии требуется минимальное техническое обслуживание. Во избежание скопления грязи рекомендуется раз в месяц очищать устройство мягкой тканью или ватной палочкой. Не используйте мыло или агрессивные чистящие вещества.

Для полного использования возможностей перемещения и контроля настоятельно рекомендуется использовать коврик для мыши высшего класса от Razer. Некоторые поверхности могут вызвать чрезмерный износ основания мыши и сократить срок ее эксплуатации.

Следует отметить, что сенсор мыши Razer Orochi V2 настроен (оптимизирован) специально под коврики для мышей от Razer. Это означает, что тщательное тестирование сенсора подтвердило, что считывание и отслеживание движений мыши Razer Orochi V2 лучше всего выполняется на ковриках для мышей от Razer.

# <span id="page-32-0"></span>7. ЮРИДИЧЕСКАЯ ИНФОРМАЦИЯ

# **АВТОРСКИЕ ПРАВА И ИНФОРМАЦИЯ ОБ ИНТЕЛЛЕКТУАЛЬНОЙ СОБСТВЕННОСТИ**

© Razer Inc. 2021 г. Патент на стадии рассмотрения. Все права защищены. Razer, девиз «For Gamers. By Gamers», «Powered by Razer Chroma» логотип, логотип с изображением трехголовой змеи и логотип Razer являются товарными знаками или зарегистрированными тварными знаками корпорации Razer Inc. или ее дочерних компаний в США и других странах. Все остальные товарные знаки принадлежат соответствующим владельцам.

The Bluetooth® word mark and logos are registered trademarks owned by Bluetooth SIG, Inc., and any use of such marks by Razer is under license.

Windows and the Windows logo are trademarks of the Microsoft group of companies.

Компания Razer Inc. ("Razer") может иметь авторские права, товарные знаки, секреты производства, патенты, заявки на патенты или иные имущественные права интеллектуального характера (зарегистрированные или незарегистрированные) в отношении описываемой продукции в этом руководстве. Данное основное руководство не представляет собой лицензию на любые из указанных авторских прав, товарные знаки, патенты или другие права интеллектуальной собственности. Продукт Razer Orochi V2 («Продукт») может отличаться от его изображений на упаковке или в иных случаях. Компания Razer не несет ответственности за подобные отличия или за любые опечатки, которые могут встретиться. Вся содержащаяся в документе информация может быть изменена в любое время без предварительного уведомления.

# **ОГРАНИЧЕННАЯ ГАРАНТИЯ НА ПРОДУКТ**

Самые новые действующие условия ограниченной гарантии на продукт приведены на сайте [razer.com/warranty](http://razer.com/warranty).

# **ОГРАНИЧЕНИЕ ОТВЕТСТВЕННОСТИ**

Ни в каких случаях компания Razer не несет ответственности за упущенную выгоду, утраченную информацию или данные, а также за любой специальный, случайный, прямой или косвенный ущерб, нанесенный любым способом при распространении, продаже, перепродаже, использовании или невозможности использования Продукта. Ни при каких обстоятельствах компания Razer не несет ответственности за расходы, превышающие розничную стоимость Продукта.

# **ОБЩИЕ СВЕДЕНИЯ**

Данные условия должны регулироваться и толковаться в соответствии с местным законодательством, действующим на территории, где был куплен Продукт. Если любое из этих условий будет признано неверным или неосуществимым, это условие (в зависимости от того, насколько оно будет признано неверным или неосуществимым) будет считаться отдельным и не затрагивающим законную силу остальных условий. Компания Razer сохраняет за собой право внесения изменений в какое-либо условие в любое время без предварительного уведомления.